# Дистанционный выключатель GSM GRM-10 инструкция по эксплуатации

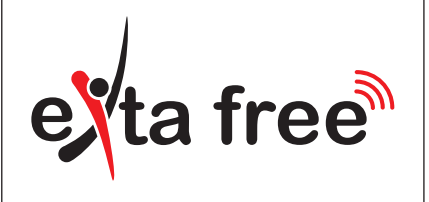

Устройство GRM-10 предназначено для реализации простых операций по управлению и уведомлению. Операции реализуются через сеть GSM. Контроллер имеет два независимых выхода с максимальной нагрузочной способностью 16 A/ 250В AC. Два цифровых входа предоставляют возможность соединения с блоками аварийной сигнализации. Интерфейс RS485 в сочетании с транслятором RXM-01 предоставляет возможность управления приемниками системы EXTA FREE с мобильного телефона при помощи установленных пользователем смс-сообщений. Благодаря большому количеству рабочих режимов и возможностей конфигурации, GRM-10 является очень полезным устройством в системах промышленной и домашней автоматики. GRM-10 выполнен в корпусе 3-MOD и предназначен для установки в щитках на рейке ТН-35.

#### **ХАРАКТЕРИСТИКИ**

- Дистанционное управление работой электроприборов командами (входящий звонок, смс-сообщение), отправляемыми с мобильного телефона,
- удобное управление трудно доступными устройствами (вентиляция, отопление и т.д.),
- два релейных выхода с максимальной нагрузочной способностью 16А,
- оптическая сигнализация работы (питание, состояние реле, состояние GSM-модуля),
- низкое потребление мощности, возможность постоянной работы.

Устройство следует под-

ключить к однофазной сети<br>согласно пействующим согласно действующим стандартам. Способ подключения указан в настоящей инструкции. Демонтаж кор-

пуса приводит к потере гарантии и создает опасность поражения электрическим током. На правильность работы влияет способ транспортировки, хранения и эксплуатации устройства. Установка устройства не рекомендуется в следующих случаях: отсутствие составных элементов, повреждение или деформация устройства. В случае неправильного функционирования следует обратиться к производителю.

*сортировку электрического и электронного оборудования. Запрещено выбрасывать использованные устройства с обычным мусором.*

*Символ, обозначающий* 

**ZAMEL** Sp. z o.o.

ul. Zielona 27, 43-200 Pszczyna, Poland Tel. +48 (32) 210 46 65, Fax +48 (32) 210 80 04 **www.zamelcet.com**, e-mail: marketing@zamel.pl

## **ОПИСАНИЕ ТЕХНИЧЕСКИЕ ХАРАКТЕРИСТИКИ**

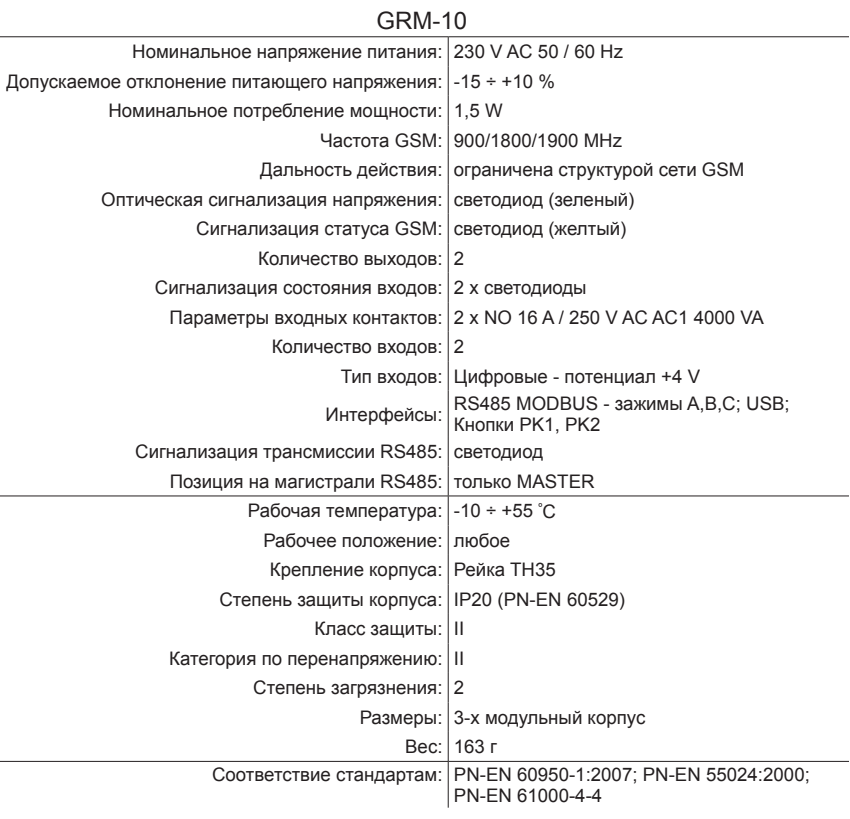

## **ВНЕШНИЙ ВИД**

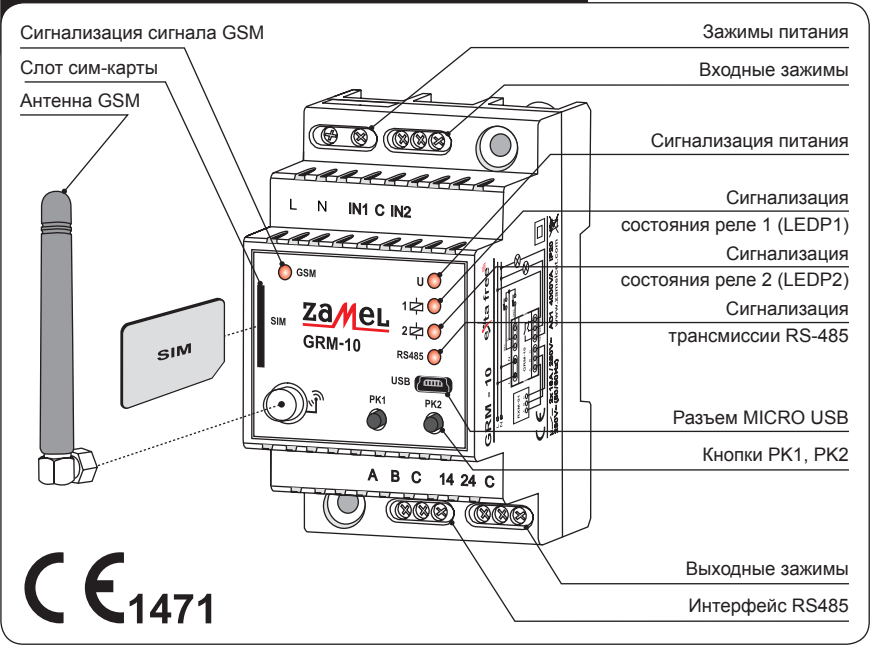

zaneL

plik: grm-10\_inst\_ext\_ru | modyfikacja: 06.06.2019

## **ОБНОВЛЕНИЕ ПО**

Пользователь GRM-10 имеет возможность обновить ПО, используя интерфейс MICRO USB. Обновление может быть необходимо в случае выпуска производителем новой версии ПО. Информация, касающаяся актуальной версии ПО находится на странице изделия http://www.zamel.com/pl,263,4537,sterownik\_gsm\_modulowy\_2kanalowy\_grm10.html. Обновление производится через приложение GRM-10 на ПК:  $GRM-10$ 1. При отключенном напряжении подключить кабелем Konfiguracja Upgrade USB, Micro B/USB A, устройство GRM-10 к ПК, удерживая нажатой кнопку PK2. 2. Запустить приложение GRM-10 и выбрать вкладку UPGRADE. Instrukcja: Aktualizuj oprogramowanie itan urządzenia:<br>ryb upgrade - dysk E:*į*  $2x$ Wybierz plik oprogramowania 3. Выбрать «Обновить ПО», а затем из определенной Szukaj w: Prezentacja  $\overline{\cdot}$   $\leftrightarrow$   $\overline{\text{E}}$   $\overline{\text{E}}$   $\overline{\text{E}}$ локализации выбрать новую версию ПО для GRM-10 (файл \*.zms). **Anlikaria** B GRM-10\_v5.04.zms Moje bieżąc<br>dokumenty G Pulpit Moje dokumenty 中 Mói kompute  $\mathbb{C}$ Moje miejs Nazwa pliku GBM-10 y5.05  $\vert$ Otwórz Pliki tunu Pliki oprogramowania GRM-10 (".zms)  $\overline{\phantom{0}}$ Anuluj  $\Box$ 4. Если обновление пройдет правильно, появится сооб-Konfiguracia Upgrade щение: "ПО обновлено" 5. Нажать "ОК." 6. Отсоединить провод USB MICRO B / USB A. 7. Включить напряжение питания. Oprogramowanie zostało zaktualizowani Tryb upgrade - dysk E:

#### **СХЕМА ПОДКЛЮЧЕНИЯ И СПОСОБ УСТАНОВКИ ВНИМАНИЕ! Подключение контроллера GRM-10 к од-** $\sigma$ **нофазной сети выполнить согласно действующим**  NØ **стандартам. Операции, связанные с установкой, подключением и регулировкой должны проводиться квалифицированными электриками, которые ознако-**⊸ ⊶ **мились и инструкцией по обслуживанию и функциями устройства.**  $\overline{\phantom{a}}$ <u>কে কা</u> ਨ ಕು ಕಕಾ  $|\otimes$ 1. Разъединить цепь питания предохранителем, выклю- $\overline{1}$  N  $N$   $N1$   $C$   $N2$ чателем максимального тока или изоляционным разъ- $\otimes$ единителем, подключенными к соответствующей цепи. GRM-10 **RXM-01** 2. Проверить соответствующим прибором отсутствие на-A B C 14 24 A B C пряжения на проводах питания. ଡ଼ଡ଼ 3. Подключить устройство GRM-10 к сети 230В AC. <u>ତ୍ ଦର୍ ତ ଦର୍</u> 4. Подключить остальные провода под соответствующие зажимы контроллера GRM-10 согласно схеме подключения. **5. Установить в слоте сим-карт активную сим-кару с доступными средствами. Перед установкой выключить PIN-код или установить его на 1111. Рекомендуется также отключить услугу голосовой по-**Необязательный **чты.**  элемент для 6. Выполнить соответствующую конфигурацию устройуправления ства (см. КОНФИГУРАЦИЯ УСТРОЙСТВА) приемниками 7. Включить напряжение питания. Подождать правильно-EXTA FREEго подключения к сети GSM. Проверить правильность работы. **КОНФИГУРАЦИЯ УСТРОЙСТВА** GRM-10 имеет установленные настройки по умолчанию. Перед началом эксплуатации необходимо подробно ознакомиться с инструкцией по обслуживанию и провести правильную конфигурацию устройства. Для свободного управления конфигурационными настройками, GRM-10 предоставляет возможность локальной и дистанционной конфигурации. Дистанционная конфигурация предоставляет возможность управления настройками уже работающего GRM-10 без фактического доступа к нему (например, при установке на объекте). Конфигурация может проводиться: а) из мобильного телефона посредством смс-сообщений (локальная и дистанционная конфигурация), б) из приложения на ПК через интерфейс MICRO USB (только локальная конфигурация). **Локальная конфигурация из мобильного телефона** 1. Нажать кнопку РК2 на передней панели. 2. Удерживая нажатой кнопку РК2 включить напряжение питания. 3. Удерживать нажатой кнопку РК2, пока не начнут мигать красные диоды LEDP1 и LEDP2 4. Подождать, покаустройство GRM-10 подключится к сети GSM (мигание желтого диода GSM) 5. Установить конфигурационные настройки посредством отправки соответствующих смс-сообщений (см. КОНФИГУРАЦИОННЫЕ **КОМАНЛЫ**) 6. Отключить напряжение питания. **Дистанционная конфигурация из мобильного телефона** Дистанционная конфигурация возможна только для номеров телефонов, которые были добавлены в список так называемых номеров админ конфигурационной командой АДМИН (см. КОНФИГУРАЦИОННЫЕ КОМАНДЫ) во время локальной конфигурации (через смс-сообщение или приложение на ПК). Дистанционная конфигурация возможна во время обычной работы устройства, если оно имеет соединение с сетью GSM. 1. С телефона, номер которого находится в списке АДМИН, отправить сообщение с текстом CONFIG MODE 2. После получения такого смс-сообщения GRM-10 передаст сообщение CONFIG MODE-OK." и войдет в режим конфигурации, что сигнализируется миганием диодов LEDP1 и LEDP2 3. Выполнить конфигурацию устройства согласно КОНФИГУРАЦИОННЫМ КОМАНДАМ 4. Отправить смс-сообщение с текстом CONFIG MODE END для выхода из режима дистанционной конфигурации. 5. После получения такого сообщения GRM-10 передаст ответ "CONFIG MODE END-OK."и вернется в режим стандартной работы. Вход / выход из режима дистанционной конфигурации состояние выходов не меняет. **Конфигурация через приложение на ПК посредством интерфейса MICRO USB** ПРИМЕЧАНИЕ: перед каждым введением изменений в конфигурационных настройках при помощи приложения на ПК следует проверить актуальную конфигурацию устройства GRM-10. Это необходимо, чтобы не надписать или не потерять конфигурационные настройки, введенные смс-сообщением. 1. Запустить приложение GRM-10 на ПК. 2. При выключенном питающем напряжении подключить кабель MICRO USB к устройству GRM-10. 3. Подождать, пока GRM-10 появится в операционной системе и будет правильно установлен **4. ПРОВЕРИТЬ АКТУАЛЬНУЮ КОНФИГУРАЦИЮ НА GRM-10**  5. Ввести/изменить соответствующие конфигурационные настройки через приложение на ПК. 6. Для сохранения текущей конфигурации в GRM-10 нажать кнопку "СОХРАНИТЬ В УСТРОЙСТВЕ" 7. Коротко нажать кнопку РК1 на передней панели "СОХРАНИТЬ В УСТРОЙСТВЕ" (сигнализируется коротким зажжением желтого диода RS485) 8. Если конфигурация правильная, приложение выдаст сообщение: 'CONFIGURATION OK.' в противном случае появится сообщение 'CONFIGURATION ERROR' 9. Отключить кабель MICRO USB от устройства GRM-10. **Сохранение конфигурации в файл \*.zml** Текущую конфигурацию можно сохранить в файле '\*.zml'. Для этого необходимо в приложении щелкнуть "СОХРАНИТЬ В ФАЙЛ", выбрать соответствующую локализацию файла и сохранить. **Просмотр конфигурации из файла \*.zml** Текущую конфигурацию можно просмотреть в файле '\*.zml'. Для этого необходимо в приложении щелкнуть "ЗАГРУЗИТЬ ИЗ ФАЙ-ЛА", выбрать соответствующую локализацию файла и произвести просмотр.

## **КОНФИГУРАЦИОННЫЕ КОМАНДЫ**

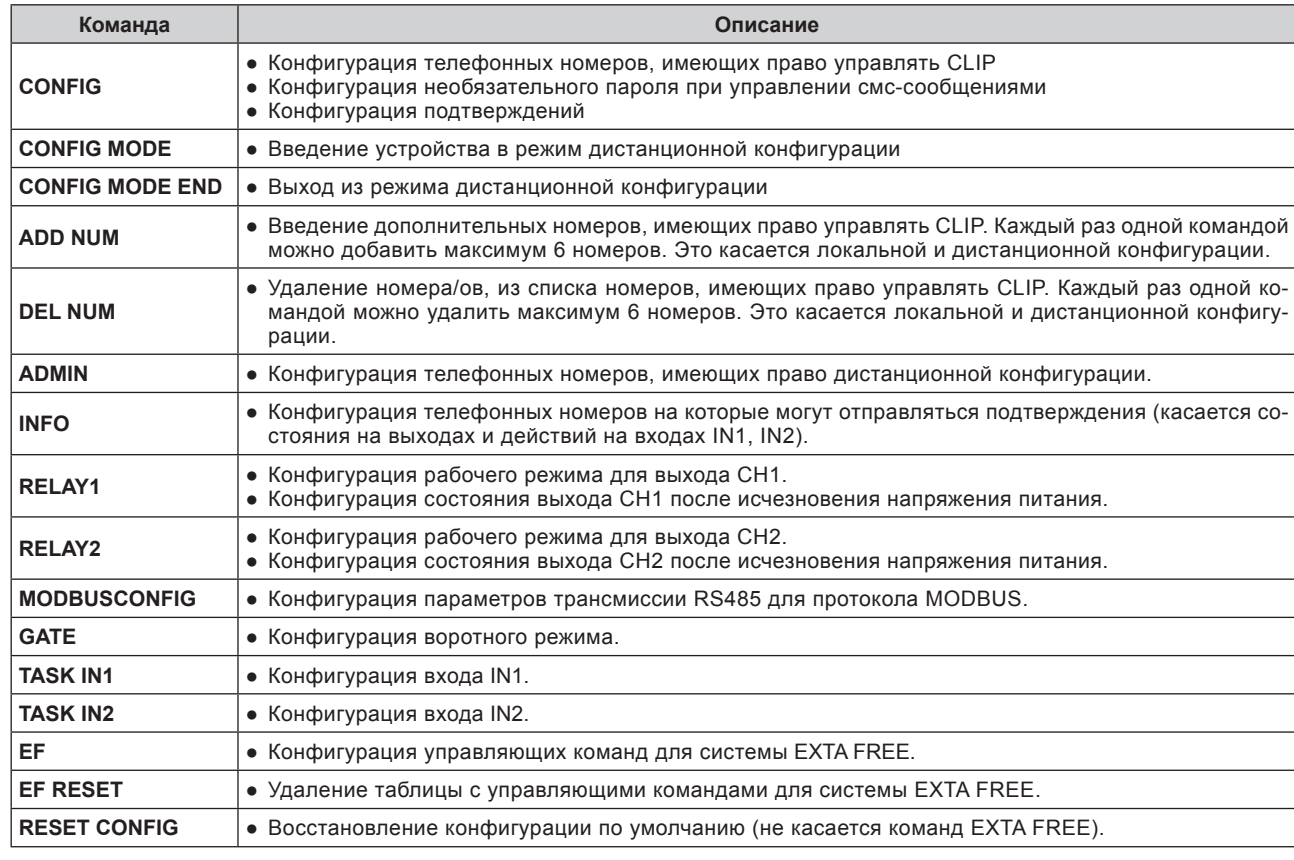

Номера +48602360938 +48600915257 глобально допущенные к управлению CLIP, при управлении смс-сообщением пароль .<br>сутствует, подтверждение для выходов OUT1 и OUT2

омера +48602360938 +48600915257 глобально допущенные к управлению CLIP, пароль 'ZAMEL' при управлении смс-сообщением, подтверждения только для выхода OUT1

меров, уполномоченных к управлению CLIP (в том числе через приложение на ПК (вкладка телефоны) или количество номеров - 500. Для удаления выбранного **1К или командой DEL NUM в режиме конфигурации.** 

в список номеров, уполномоченных к управлению CLIP (в мандой можно добавить максимум 6 номеров. Это касается

амер +48602360938 добавлен в список номеров, уполномоченных к управлению сигналами звонка CLIP

Номера +48603360928 +48600915257 +48600500800 добавлен в список номеров, уполномоченных к управлению сигналазвонка CLIP

колиска номеров, уполномоченных к управлению CLIP (в том дой можно удалить максимум 6 номеров. Команда касается

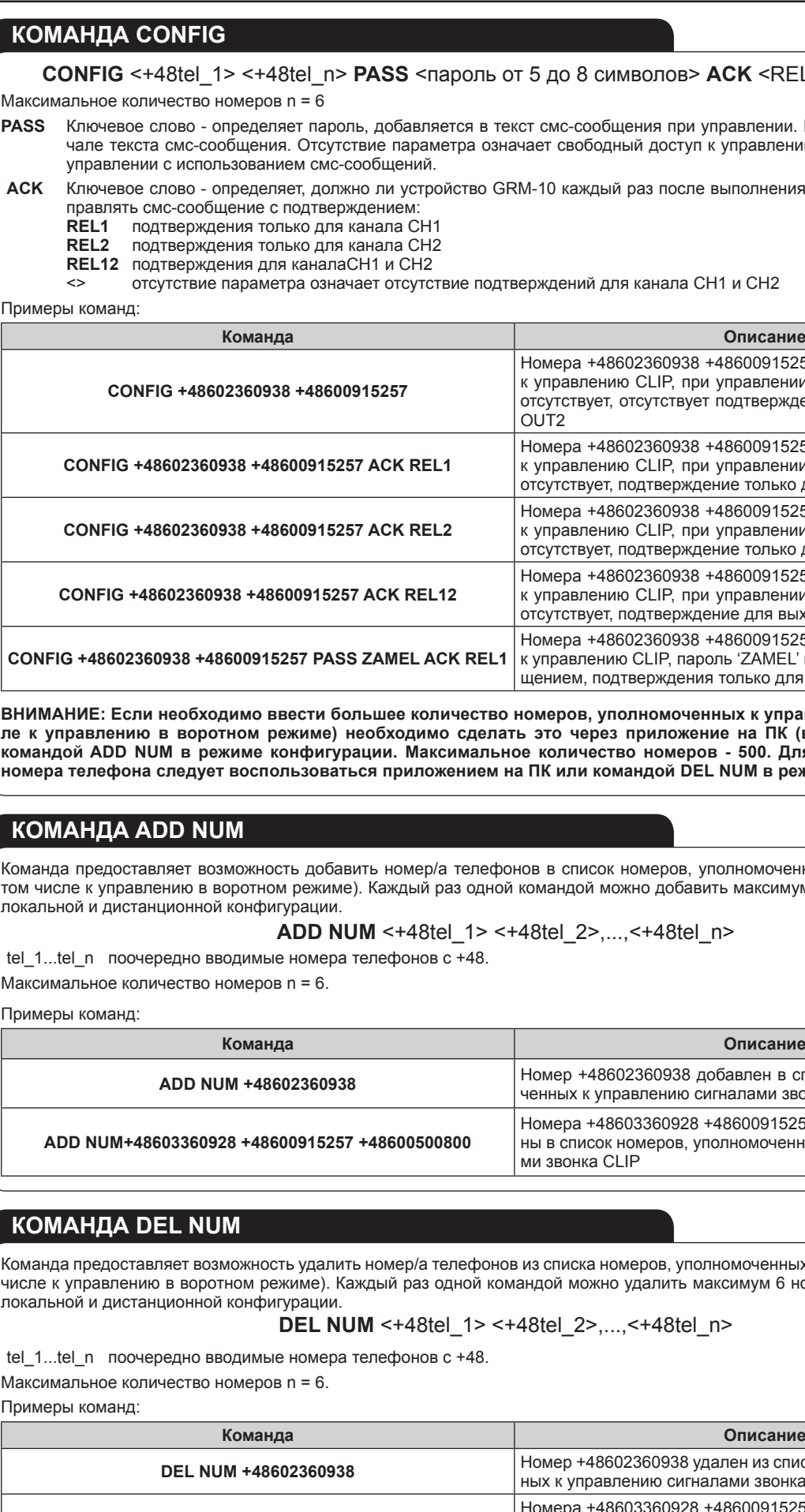

омер +48602360938 удален из списка номеров уполномоче<mark>н</mark>ных к управлению сигналами звонка CLIP

## **УПРАВЛЕНИЕ УСТРОЙСТВОМ**

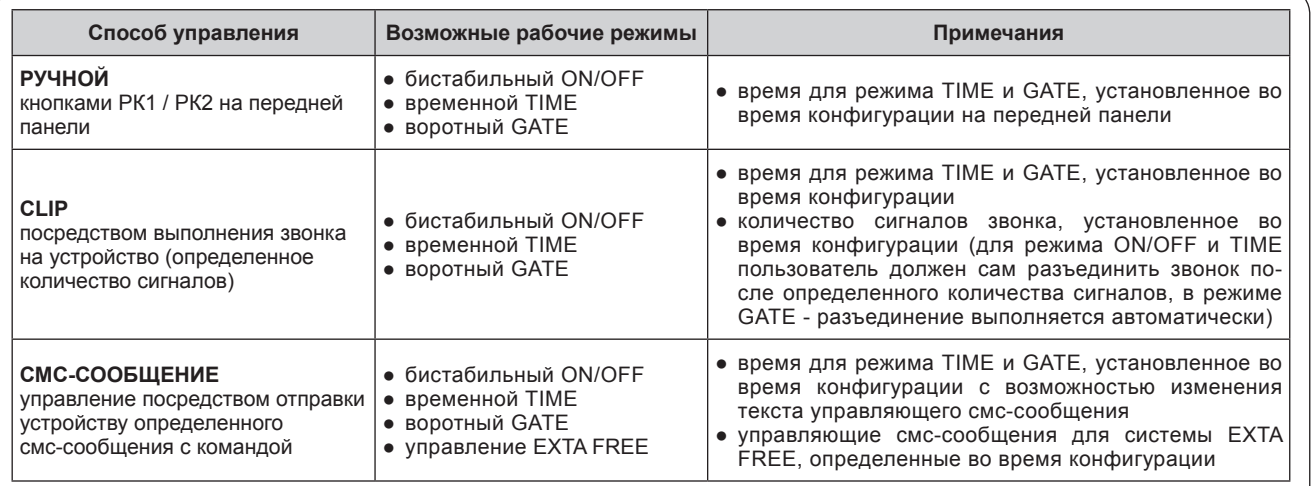

бистабильный режим ON/OFF - изменение состояния входов CH1 или CH2 на противоположное.

\* **временной режим TIME** – изменение состояния выходов CH1 или CH2 на противоположное состояние соответственно на время t1 для выхода CH1 и t2 для выхода CH2.

\* **воротный режим GATE** – изменение состояния выхода CH1 и/или CH2 на время, установленное для воротного режима. \* **управление EXTA FREE** – управление приемниками беспроводной системыEXTA FREE посредством устройства RXM-01, соединенного с GRM-10.

## **КОМАНДА CONFIG MODE**

## **КОМАНДА CONFIG MODE END**

**ADD NUM** <+48tel\_1> <+48tel\_2>,...,<+48tel\_n>

**Команда Описание**

**DEL NUM** <+48tel\_1> <+48tel\_2>,...,<+48tel\_n>

**Команда Описание**

**DEL NUM+48603360928 +48600915257 +48600500800**

## до 8 символов> **ACK** <REL1,REL2, REL12>

смс-сообщения при управлении. Пароль добавляется в наает свободный доступ к управлению для любого номера при

**АСК Ключево на словения определенной задачи от-**

ждений для канала CH1 и CH2

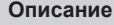

омера +48602360938 +48600915257 глобально допущенные к управлению CLIP, при управлении смс-сообщением пароль .<br>сутствует, отсутствует подтверждение для выходов OUT1 и  $J$ T2

омера +48602360938 +48600915257 глобально допущенные к управлению CLIP, при управлении смс-сообщением пароль .<br>гсутствует, подтверждение только для выхода OUT1

омера +48602360938 +48600915257 глобально допущенные управлению CLIP, при управлении смс-сообщением пароль .<br>сутствует, подтверждение только для выхода OUT2

Номера +48603360928 +48600915257 +48600500800 удалены из списка номеров, уполномоченных к управлению сигналами звонка CLIP

Команда предоставляет возможность введения устройства GRM-10 из стандартного рабочего режима в режим дистанционной конфигурации. Команда активна только для номеров, находящихся в списке АДМИН (командой АДМИН или через приложение на ПК). Вход в режим конфигурации сигнализируется миганием диодов LEDP1 и LEDP2.

Команда предоставляет возможность выхода устройства GRM-10 из режима конфигурации в стандартный рабочий режим. Команда активна только для номеров, находящихся в списке АДМИН (командой АДМИН или через приложение на ПК). Команда неактивна во время локальной конфигурации.

### **КОМАНДА RELAY1 / RELAY2**

#### RELAY1 <ON/OFF/MEM> <режим> <t1>RING <v> RELAY2 <ON/OFF/MEM> <режим> <t2>RING <v>

**<ON/OFF/MEM>** Параметр определяет состояние выхода OUT1/OUT2 после включения напряжения питания: ON Выход включен:

**<y>** Параметр, определяющий количество сигналов звонка для управления CLIP. Параметр устанавливается в диапазоне от  $2 \text{ no } 12$ 

- ON Выход включен.
- OFF Выход выключен.
- MEM GRM-10 помнит состояние выхода при исчезновении напряжения питания, после его возвращения выход устанавливается на такое состояние как перед исчезновением напряжения питания. Параметр не устанавливается для режима TIME.
- **<режим>** Параметр, определяющий рабочий режим выхода OUT1/OUT2 по умолчанию для управления CLIP. ONOFF Бистабильный режим (вкл/выкл).
	-
	- TIME Временной режим.

**<t1>/<t2>** Параметр, определяющий время по умолчанию [сек] для временного режима - возможно значение от 1 до 3600. **RING** Ключевое слово, определяющее количество сигналов звонка для управления CLIP.

Если ключевое слово RING и параметр <y> не установлен, то управление проводится только посредством отправки смс-сообщения. **Выходы OUT1/OUT2 конфигурируются независимо.**

#### Примеры команд:

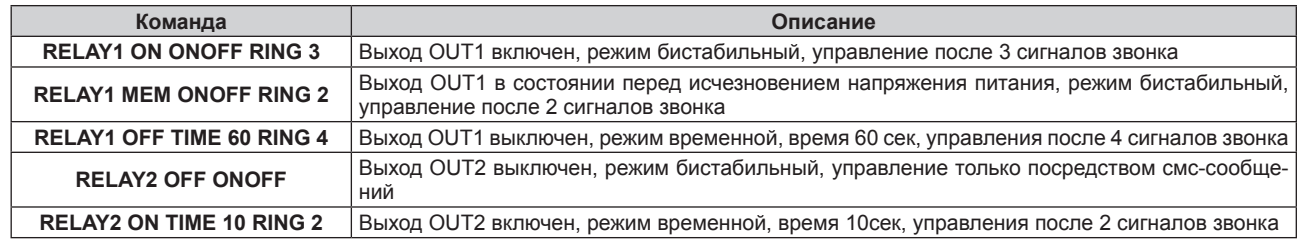

Номера телефонов, уполномоченных к управлению в воротном режиме посредством звонка (CLIP) вводятся конфигурационной

## **КОМАНДА GATE (ВОРОТНЫЙ РЕЖИМ)** В воротном режиме принято, что: OUT1 – работает с контроллером ворот, управляющим въездными воротами. OUT2 – работает с электрозащелкой, открывающей входную калитку. командой CONFIG (до 6 номеров) или посредством: • командой ADD NUM в режиме конфигурации ● приложения на ПК во вкладке Телефоны / CLIP (до 500 номеров) в режиме конфигурации. **GATE** <TIME 1> <TIME2> **RING** <y> **AUTO** <TIME3>

Задача выхода OUT1заключается в передаче импульса к контроллеру въездных ворот. Если параметр установлен на

tel 1...tel n Поочередно вводимые номера телефонов с +48 – на эти номера будут отправляться смс-сообщения с подтверждением. Подтверждения касаются изменения состояния выходов и действий на входах IN1 IN2.

дача выхода OUT2 заключается в подаче напряжения на электрозащелку. Если параметр установлен на «0» то выход

**RING** Ключевое слово, определяющее количество сигналов звонка до управления выходами в воротном режиме посред-

CLIP. Параметр устанавливается в диапазоне от 2 до 6. Если параметр не установлен, то управление проводится

- <TIME 1> Параметр, определяющий время по умолчанию [сек] включения выхода OUT1 установка в диапазоне от 0 до 10. «0» то выход OUT1 неактивен.
- <TIME 2> Параметр, определяющий время по умолчанию [сек] включения выхода OUT2 установка в диапазоне от 0 до 360. За-OUT2 неактивен.
	- ством CLIP.
	- <y> Параметр, определяющий количество сигналов звонка до управления выходами в воротном режиме посредством только посредством смс-сообщений.
- **AUTO** Ключевое слово, конфигурирующее режим AUTO. В режиме AUTO после истечения времени <TIME3> автоматически CLIP, появления импульса на входе IN1 или повторного нажатия кнопки РК1.
- <TIME3> Параметр определяет время [сек] в течение которого ворота останутся открытыми. Время отсчитывается после истенеобходимое на открытие въездных ворот.
- **В воротном режиме не конфигурируются входы IN1/IN2. По умолчанию входы имеют следующую конфигурацию: ● Появление короткого импульса на входе IN1 приводит к включению выхода OUT1 на время <TIME1>, установлен-**
- **ное во время конфигурации воротного режима. ● Появление короткого импульса на входе IN2 приводит к включению выхода OUT2 на время <TIME2>, установлен-**
- **ное во время конфигурации воротного режима.**

генерируется импульс к контроллеру ворот продолжительностью<TIME1> .Это импульс для автоматического закрытия ворот. Если режим AUTO неактивен то ворота останутся открытыми до вызова команды GATE, очередного сигнала

чения времени <TIME1>. Конфигурация в диапазоне от 1 до 600. Устанавливая время <TIME3> следует учесть время,

Примеры команд:

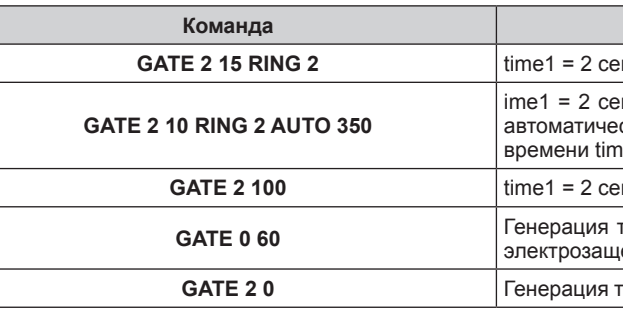

*Схема подключения GRM-10 в воротном режиме*

## **КОМАНДА INFO**

## **INFO** <+48tel\_1> <+48tel\_2>,...,<+48tel\_n>

Максимальное количество номеров n = 6.

Подтверждающие смс-сообщения отправляются только при установленном параметре ACK в команде CONFIG. Отправление команды INFO с новыми номерами телефонов удаляет предыдущие и сохраняет новые.

#### Примеры команд:

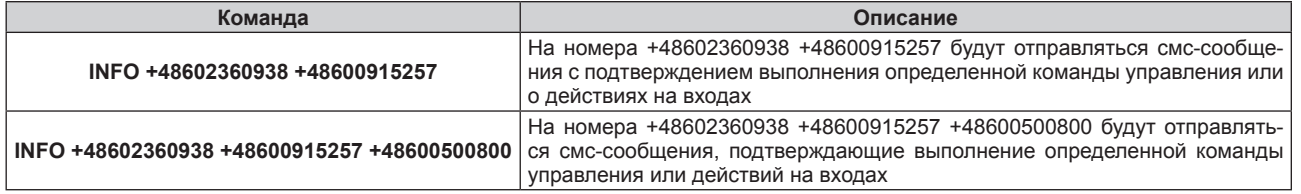

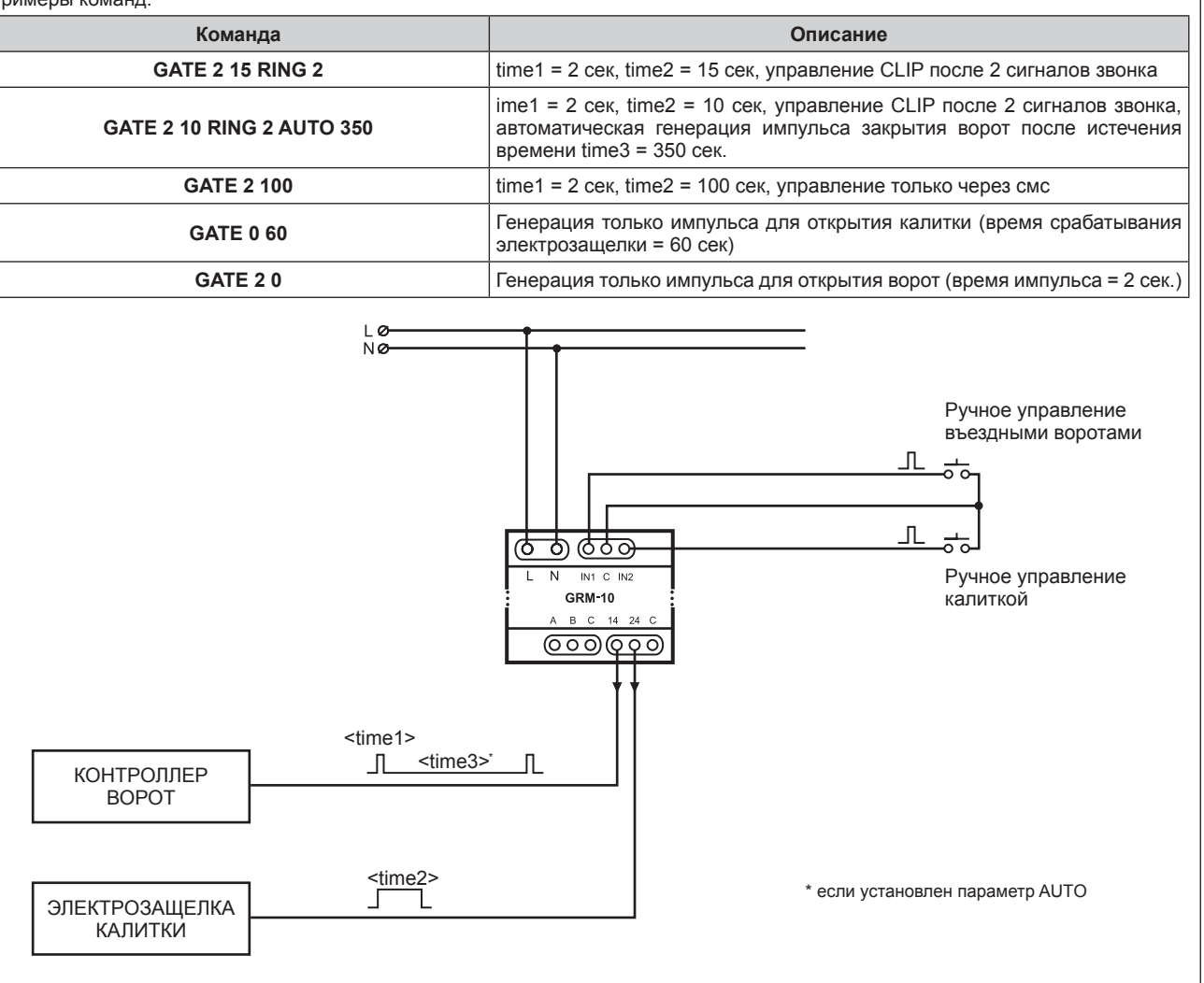

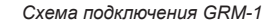

#### **КОМАНДА MODBUSCONFIG**

Конфигурация по умолчанию протокола MODBUS в устройстве GRM-10 предоставляет возможность непосредственного соединения с транслятором EXTA FREE / RS-485 типа RXM-01. Устройство GRM-10 при таком подключении выполняет только роль MASTER на магистрали MODBUS - принимает смс-сообщения управления и по магистрали RS-485 отправляет соответствующие команды устройствуRXM-01. Конфигурация по умолчанию:

**Протокол:** MODBUS RTU 8 битов данных **Четность:** Бит четности + стоп-бит

**Скорость трансмиссии:** 9600 kbps **Aдрес на магистрали:** 0x01

#### **MODBUSCONFIG** <адрес> <скорость> **PARITY** <опции четности>

<адрес> Параметр, определяющий адрес на магистрали: 1...247. <скорость> Параметр, определяющий скорость трансмиссии по магистрали RS-485: 2400 - 2400 kbps, 4800 - 4800 kbps, 9600 - 9600 kbps, 19200 - 19200 kbps

#### **PARITY** лючевое слово, определяющее опции четности. На выбор:  $NO -$  без четности ODD – тест нечетности EVEN – тест четности.

Примеры команд:

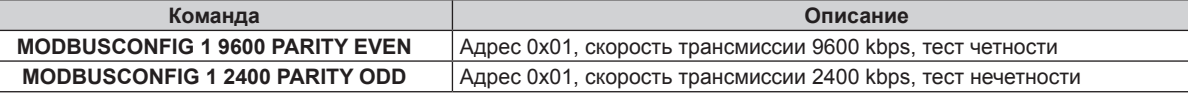

## **КОМАНДА TASK IN1 / TASK IN2**

## **TASK IN1** <LO/HI> **RELAY1** <ON/OFF> или **TASK IN2** <LO/HI> **RELAY2** <ON/OFF> **TASK IN1** <LO/HI> **RELAY1 TIME** <t1> или **TASK IN2** <LO/HI> **RELAY2 TIME** <t2>

#### **TASK IN1** <LO/HI> **NONE** или **TASK IN2** <LO/HI> **NONE**

#### **КЛЮЧЕВЫЕ СЛОВА**

#### **TASKI IN1/TASK IN2** – пределяет вход, которого касается конфигурация.

**RELAY1/RELAY2** – определяет выход, который должен сработать при появлении данного состояния на входе.

**TIME** – пределяет изменение выходом OUT1/OUT2 состояния на время, определенное параметрами<t1> <t2> при появлении на данном входе IN1/IN2 состояния <LO/HI>.

NONE – oопределяет, что после появления на данном входе IN1/IN2 состояния <LO/HI> устройство GRM-10 обходит эти состояния (не реагирует на их).

#### **ПАРАМЕТРЫ**

<LO/HI> Параметр для ключевого слова TASKI IN1/TASK IN2, который определяет уровень на входе IN1/IN2, вызывающий срабатывание входа. Нормальным состоянием на входах IN1/IN2 является высокое состояние HI. Низкое состояние получается посредством стыковки данного входа к зажиму С.

- <ON/OFF> Параметр для ключевого слова RELAY1/RELAY2 определяет состояние выхода:
	- ON выход включен.
	- OFF выход выключен.
	- <t1> Время [сек] в котором находится выход OUT1/OUT2 после появления определенного состояния на входе IN1. Параметр устанавливается в диапазоне от 1 до 3600.
	- <t2> Время [сек] в котором находится выход OUT1/OUT2 после появления определенного состояния на входе IN2. Параметр устанавливается в диапазоне от 1 до 3600.

Управление CLIP или смс имеет более высокий приоритет по сравнению со входами. Это означает, что если в результате появления определенного состояния на входах IN1/IN2 выход OUT1/OUT2 будет выключен на постоянно или на время <t1>/<t2>, то через CLIP или SMS можно его выключить в любой момент.

Если установлен параметр MEM (в конфигурационных командах RELAY1/RELAY2) для данного входа, то при временном режиме для входов запоминается состояние перед вызовом времени <t1>/<t2>.

#### **TASK IN1** <LO/HI> **NONE MESSAGE** <текст смс-сообщения до 30 символов>

**TASK IN2** <LO/HI> **NONE MESSAGE** <текст смс-сообщения до 30 символов>

**MESSAGE** Ключевое слово – определяет текст смс-сообщения, которое должно быть отправлено устройством GRM-10 получателям, номера телефонов которых определены командой INFO. Смс-сообщение может содержать максимум 30 символов. Отправление сообщения является реакцией на появление определенного состояния <LO/HI> на входе.

#### **TASK INx** <LO/HI> **RELAYx** <ON/OFF/TIME> <tx> **MESSAGE** <текст смс-сообщения до 30 символов>

Команда предоставляет возможность связи появления определенного состояния (LO/HI) на входе IN1/IN2 с соответствующим срабатыванием выходаOUT1/ OUT2 и одновременно отправкой смс-сообщения (MESSAGE) определенного содержания. X номер входа/выхода

- 1 вход/выход IN1/OUT1
- 

2 вход/выход IN2/OUT2

<tx> если выход должен быть активен во временном режиме (TIME) то параметр определяет время для временного режима. Параметр устанавливается в диапазоне от 1 до 3600.

#### Примеры команд:

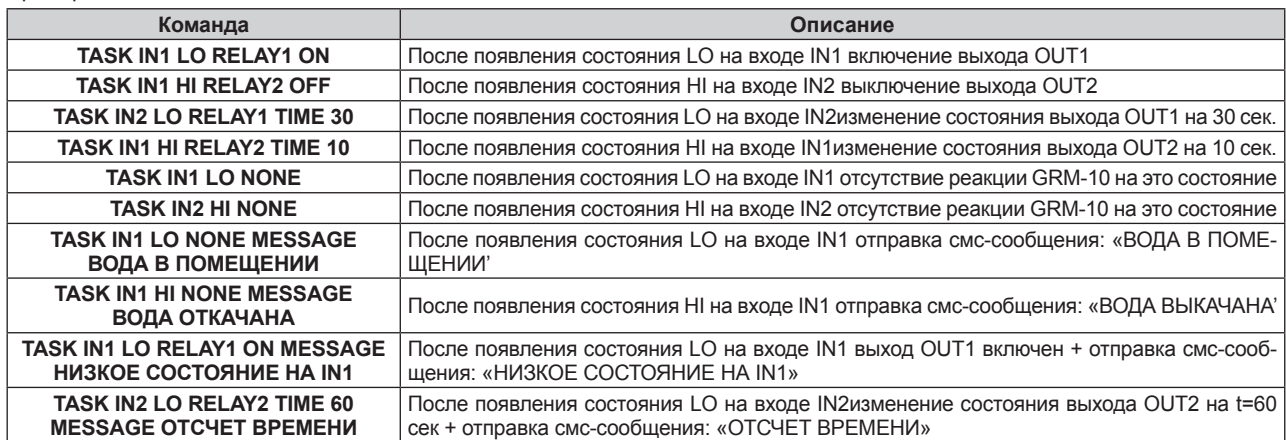

### **КОМАНДА EF**

## **КОМАНДАY УПРАВЛЕНИЯ ВЫХОДАМИ**

Команда предоставляет возможность конфигурации смс-сообщений, предназначенных для управления приемниками беспроводной системы EXTA FREE и выбранными светодиодными светильниками и контроллерами интеллигентной системы освещения LEDIX. Управление возможно только при подключении устройства GRM-10 к транслятору RXM-01 (www.extafree.pl) через магистраль RS-485.

#### **EF** <адрес> <K1..Kn> <содержание управляющего смс-сообщения>

<адрес> Параметр определяет адрес транслятора RXM-01 на магистрали MODBUS к которому относится устанавливаемая команда управления. Параметр устанавливается в диапазоне от 1 до 247.

<K1...Kn> Параметр, определяющий номера кнопок для управления приемниками системы EXTA FREE (возможны номера от 1 до 127). Одной командой EF можно установить максимум 15 номеров кнопок, которые приписаны к одному управляющему смс-сообщению, например для управления одним смс-сообщением несколькими приемниками системы EXTA FREE. <содержание управляющего смс-сообщения> Управляющая команда определяется пользователем, максимальное количество символов 32.

Пользователь может установить 127 независимых команд управления. Команды не могут повторяться - если команда данного содержания уже существует, то GRM-10 в ответ на конфигурационное смс-сообщение передаст сообщение ERROR. Такое же сообщение выдаст приложение на ПК. Управляющие команды, создаваемые посредством команды EF группируются в таблице. Команды создаваемые смс-сообщением размещаются в конце таблицы, а через приложение на ПК - в ее начале. Это должно облегчить пользователю возможное добавление новых команд через телефон. Пользователь может создать максимум 127 команд EF.

Таблица с командами EF может быть полностью удалена посредством отправки команды EF RESET в режиме конфигурации.

Пользователь может конфигурировать команду EF таким образом, чтобы одновременно управлять несколькими (максимум 15) приемниками системы EXTA FREE/LEDIX, находящимися в зоне работы RXM-01. Это имеет важное значение при создании так называемых сцен или при управлении центральными приводами оконных рольставней. Очередные коды кнопок отправляются друг за другом с промежутком в 1 сек.

Работа GRM-10 с RXM-01 подробно описана во вкладке УПРАВЛЕНИЕ EXTA FREE через GSM. Примеры команд:

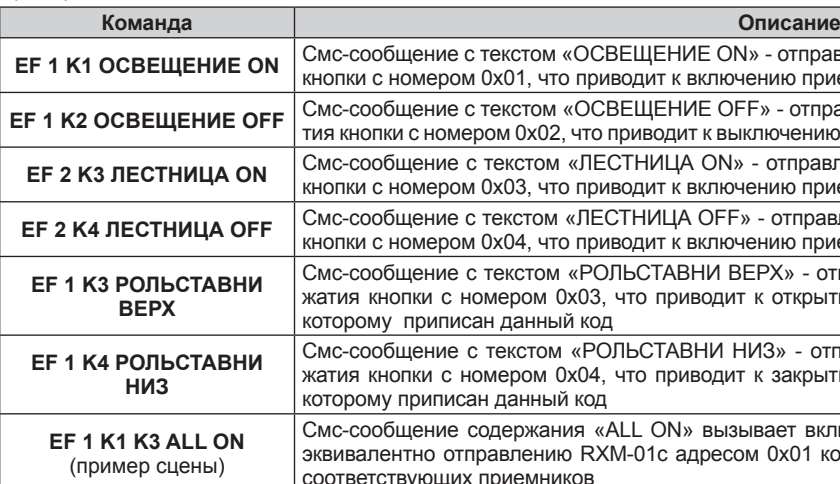

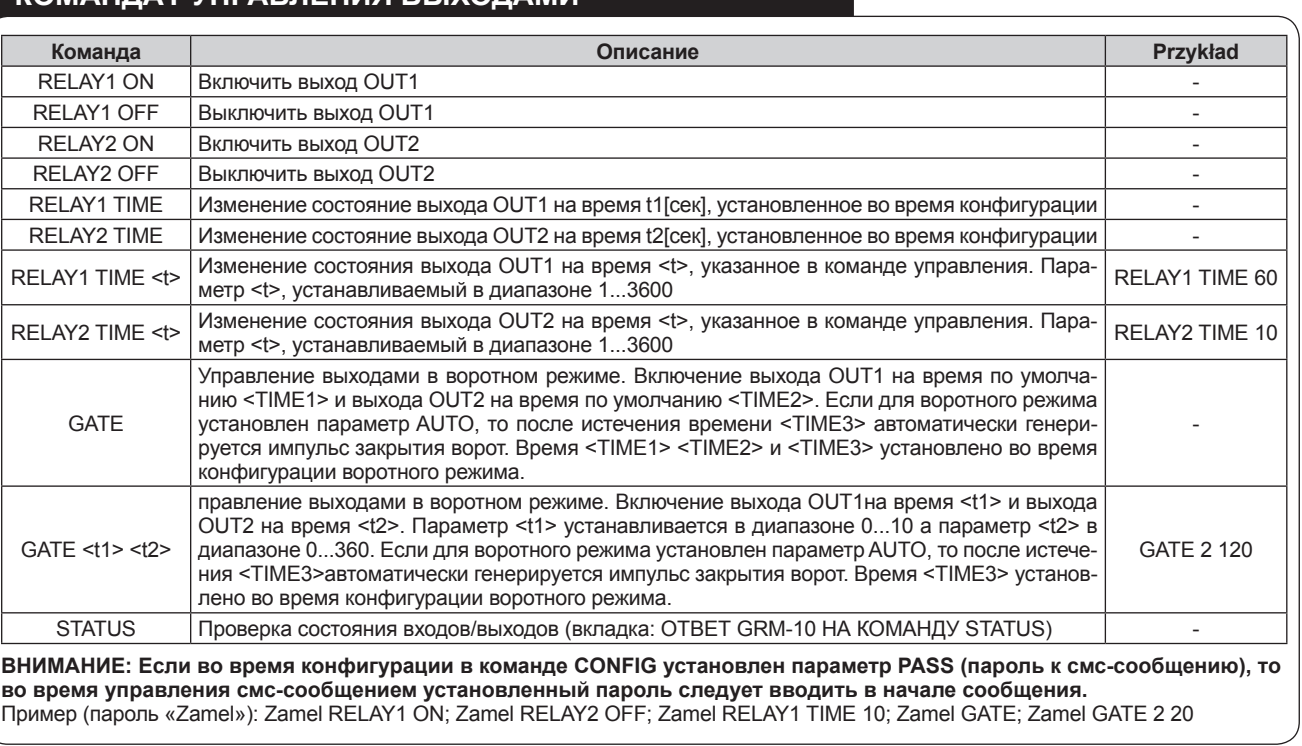

**IE ON» - отправление RXM-01 с адресом 0х01 кода нажатия** .<br>В ночению приемника, к которому приписан данный код **IE OFF**» - отправление RXM-01 с адресом 0х001 кода нажагк выключению приемника, к которому приписан данный код **EGN** 2 **СТАЛЕСТВО СМСТВО** С ТЕКСТОРОМ СМСТВОМ СЛЕД ОТ СТАЛИЦА ОН ОН В СТАЛИЦА ОТ СТАЛИЦА ОТ СЛЕД СТАЛИЦА О СЛЕД С зключению приемника, к которому приписан данный код **СЕГ 2 КАБ СРЕДСТВИ С СМСТЛИ** С Г.<br>В ДЕСТОМ ОТСТА СЛЕД ВЛЕДИЯ ОБЕКАТИЯ .<br>В ночению приемника, к которому приписан данный код НИ ВЕРХ» - отправление RXM-01 с адресом 0х01 кода нажатия кнопки с номером приводит с номером приводит к SRP-02, не

НИ НИЗ» - отправление RXM-01 с адресом 0х01 кода наводит к закрытию рольставней, подключенных к SRP-02, к

вызывает включение освещения и подъем рольставней эквесом 0x01 кодов нажатия кнопок с номером 0x01 и 0x03

### **ГАРАНТИЙНАЯ КАРТА**

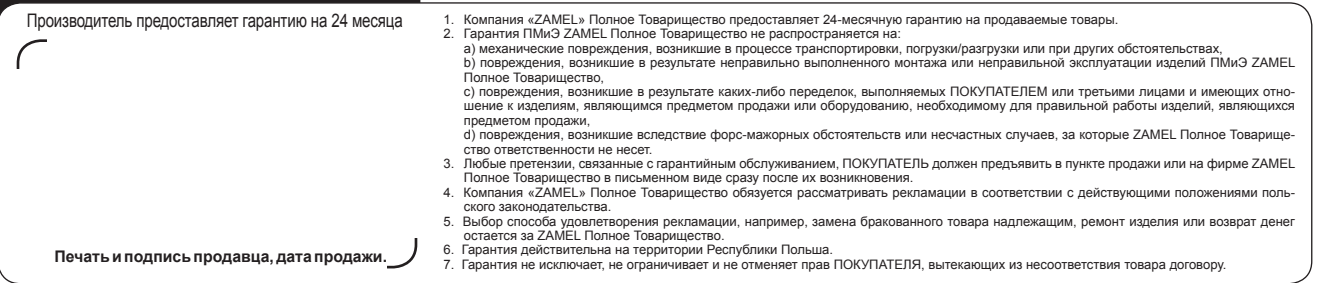

## **OTBET GRM-10 HA KOMAHAY STATUS**

Полный ответ GRM-10 на команду STATUS:

RELAY1 < ON/OFF - актуальное состояние OUT1> TIME < время, которое осталось до отсчета для OUT1> RELAY2 < ON/OFF - актуальное состояние OUT2> TIME < время, которое осталось до отсчета для OUT2> IN1 <LO/HI - актуальное состояние входа IN1> IN2 <LO/HI - актуальное состояние входа IN2> Пример:

RELAY1 ON TIME 30 RELAY2 OFF TIME 100 IN1 LO IN2 HI

Если время для выходов OUT1/OUT2 актуально не отмеряется, то ответ на команду STATUS имеет форму: RELAY1 <ON/OFF - актуальное состояние OUT1> RELAY2 <ON/OFF - актуальное состояние OUT2> IN1 <LO/HI - актуальное состояние входа IN1> IN2 <LO/HI - актуальное состояние входа IN2>

 $14 \text{m}$ 

RELAY1 <ON/OFF - актуальное состояние OUT1> TIME <0> RELAY2 <ON/OFF - актуальное состояние OUT2> TIME <0> IN1 <LO/HI - актуальное состояние входа IN1> IN2 <LO/HI - актуальное состояние входа IN2>

Пример

RELAY 1 ON RELAY 2 OFF IN1LO IN2HI RELAY 1 ON TIME 0 RELAY 2 OFF TIME 0 IN1LO IN2HI

## **УПРАВЛЕНИЕ ПРИЕМНИКАМИ СИСТЕМЫ EXTA FREE**

GRM-10 посредством приема определенных команд (смс-сообщения) в состоянии управлять приемниками беспроводной системы управления EXTA FREE. Для этого необходимо подключение GRM-10 к транслятору RXM-01, используя для этого интерфейс RS-485. Устройство GRM-10 по умолчанию настроено таким образом, чтобы делать возможной непосредственную работу с RXM-01. Если необходимо изменение параметров трансмиссии (стандарт, скорость трансмиссии, четность) между GRM-10 и RXM-01 следует воспользоваться командой MODBUSCONFIG.

ВНИМАНИЕ: Трансмиссионная линия между устройством GRM-10 и RXM-01 состоит из двухпроводного кабеля типа «витая пара» (рекомендуется в одной точке заземлить экран линии). В начале и конце линии следует установить оконечные резисторы (терминаторы) на 120 Ом.

#### Кроме того необходимо:

- 1. Подключить устройство RXM-01 к ПК. Для этого необходимо применить соответствующий адаптер RS232 - RS485 или USB - RS485 (в зависимости от разъема в компьютере).
- 2. Через приложение на ПК, предназначенное для конфигурации GRM-10, необходимо во вкладке EXTA FREE декларировать отдельные команды управления и соответствующие им номера кнопок. Для каждой команды необходимо установить адрес RXM-01 на магистрали MODBUS. По умолчанию адрес установлен на 0х001. Адрес имеет значение при большем количестве RXM-01 работающих независимо на одном объекте.
- 3. Действуя согласно описанию приложения на ПК приписать (запрограммировать) отдельные кнопки, отправляемые RXM-01 соответствующим приемникам **СИСТАМЫ FXTA FRFF**
- 4. После соответствующего программирования приемников, используя приложение на ПК проверить правильность программирования.
- 5 Ввести GRM-10 в стандартный рабочий режим и проверить правильность рабо-
- ты посредством отправки GRM-10 соответствующих управляющих команд (правильная коммуникация между RXM-01 и GRM-10 после отправления управляющей команды сигнализируется свечением диода RS485).

Если в команде управления EXTA FREE определено несколько кнопок, то коды отправляются устройству RXM-01 с определенным адресом и в секвенции друг за другом с промежутком в 1 сек.

#### Пример: EF K1 K2 K3 SALON OFF

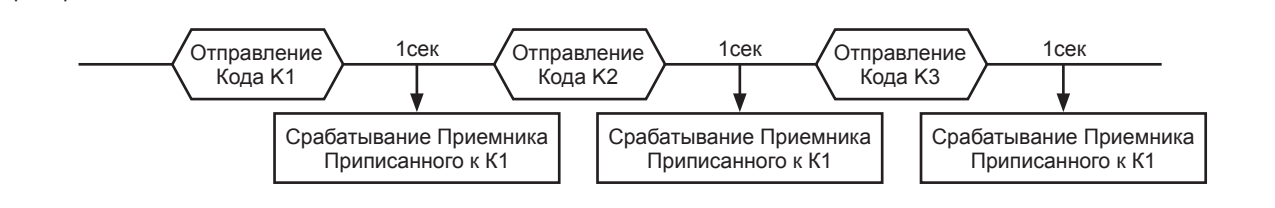

## **ПРИМЕЧАНИЯ**

- Учитывая образование очереди (приоритет) смс-сообщений в сетях GSM возможна некоторая задержка во времени с момента отправления управляющей команды до момента ее выполнения (например управления выходами устройства GRM-10 или приемниками EXTA FREE). Задержка может составлять от нескольких секунд до нескольких минут.
- Учитывая содержание смс-сообщений, конфигурация и управление устройством GRM-10 невозможна через смс-шлюзы, предоставляемые операторами сетей GSM.
- В случае операторов, которые пользуются ресурсами других сетей GSM нет возможности ручного выбора оператора. Процедура входа проводится автоматически - выбирается оператор, уровень сигнала которого в момент входа сильнее. Правильное подключение GRM-10 в сети GSM сигнализируется миганием диода STATUS GSM с частотой 1/сек.
- Следует проследить, чтобы монтаж устройства происходил в месте, где имеется хороший сигнал GSM. Работа на границе сигнала может негативно сказываться на правильной работе GRM-10 и работающих с ним устройств.
- Перед установкой сим-карты в устройстве GRM-10 необходимо выключить PIN-код или установить его на 1111.
- Рекомендуется выключение услуги ГОЛОСОВОЙ ПОЧТЫ на карте, устанавливаемой в GRM-10.

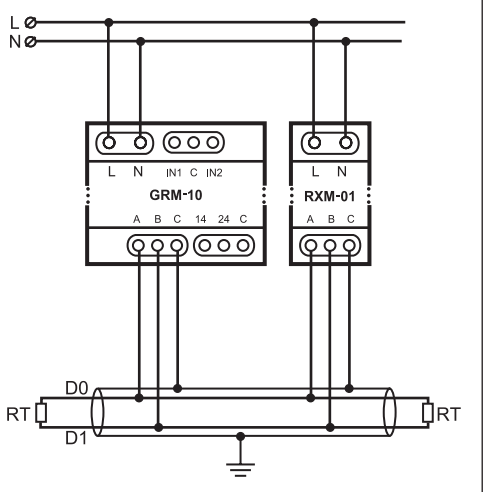